## How to Manage Tasks in LEXZUR

## Objectives

- Insert a new Task
- Correct/Revise/Update data related to an existing Task
- Capture and manage a Task's details

## Steps

In LEXZUR, you can easily and efficiently manage your Tasks. First, from the **Task module** in the main menu, you can access all the tasks or the tasks requested by you.

| AI                    | I Tasks My Ta | Asks Requested by me Contributed by Me | 1                                        |                             |                                                  |                   | Export 👻           | ✿Tools ▾        |
|-----------------------|---------------|----------------------------------------|------------------------------------------|-----------------------------|--------------------------------------------------|-------------------|--------------------|-----------------|
| 1 - 20 of 253 items 🖒 |               |                                        |                                          |                             |                                                  |                   | Q,                 | Columns 💌       |
|                       |               |                                        | L,                                       | 、<br>、                      |                                                  | Advanced Work     | flow Status Filter |                 |
| ]                     | ID            | Title                                  | Matter Name                              | Туре                        | Related Contract/ Description                    | Assigned to       | Due Date           | Workflow Status |
|                       | T00000309     | To do 12334                            | Legal Opinion on<br>Service<br>Agreement | To-Do                       |                                                  | Alice Jones       | 2023-09-18         | Working on it   |
|                       | T00000308     | Attach documents related to the matter | Legal Opinion on<br>Service<br>Agreement | Attach Docs on<br>App4legal |                                                  | Alice Jones       | 2023-09-28         | 1-Open          |
| ]                     | T00000307     | Follow up with the client              | Risk Manag.<br>Operational<br>Readiness  | Follow up                   |                                                  | Alice Jones       | 2023-09-28         | 1-Open          |
| ]                     | T00000306     | Attach Doc                             | Risk Manag.<br>Operational<br>Readiness  | Attach Docs on<br>App4legal |                                                  | Alice Jones       | 2023-09-23         | 1-Open          |
| ]                     | T00000305     | Review The contract                    |                                          | Contract Revision           | Insurance<br>contract<br>Between SEHA<br>and ABC | Aleen Peterson    | 2023-09-18         | 1-Open          |
|                       | T0000304      | test                                   |                                          | Research                    |                                                  | James Marven      | 2023-09-07         | 1-Open          |
|                       | T00000303     | Schedule a meeting for wednesday       | Albert company<br>Case                   | Expert Meeting              |                                                  | Carolina Robinson | 2023-09-04         | Done            |
|                       | T00000302     | Attach documents related to the matter | Legal opinion                            | Attach Docs on              |                                                  | Carolina Robinson | 2023-09-10         | 1-Open          |

You can simply add a new Task from the  $\ensuremath{\textbf{Create}}$  button in the main menu.

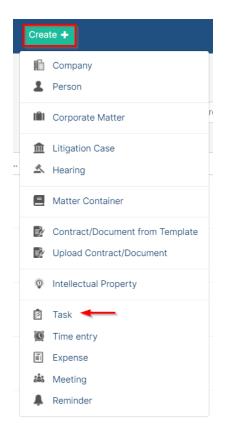

There are 6 mandatory fields to be filled, which are:

- Title: What is needed to be done on this task.
- Task Type: A defined list that can be customized on the fly.
- Assigned to: The User who is going to work on the Task. There is an "Assign to Me" quick button that automatically adds the logged-in user to the field.
- Requested by: The requester of the task.
- Priority: A defined list. Priority serves the color coding on Task Boards.
- Due Date: The end date of the task.

Once you finish, press Save.

| New Task                     | ×           |
|------------------------------|-------------|
| Task Title*                  |             |
| translating the documents    |             |
| Task Type*                   | + Task Type |
| Translation                  | ~           |
| Assigned to*                 |             |
| Carolina Robinson            | $\sim$      |
| Assign to me                 |             |
| Priority*                    |             |
| ↑ High                       | ~           |
| Due Date*                    |             |
| 2023-10-24                   | e           |
| Notify me before             |             |
| Requested by*                |             |
| Jimmy Peterson               | ~           |
| Description                  |             |
| Paragraph V B I U &          | ~ ~         |
| Send Notification by email   |             |
| Save Save and create another | Cancel      |

Now that you have added your task, you can now manage all the related information. You can start by using advanced filters to help you search for tasks based on your chosen criteria. For example, you can search for tasks that are assigned to a specific user.

|                   | Task ID       | contains ~                 |                                          |       |                   | Task Status                 | Equal    | ~      | Select      |                           |                  |
|-------------------|---------------|----------------------------|------------------------------------------|-------|-------------------|-----------------------------|----------|--------|-------------|---------------------------|------------------|
|                   | Matter ID     | contains ~                 |                                          |       |                   | Related Matter              | Look Up  | ~      | M20, M      | atter Name or Client Name | Q,               |
|                   | Task Title    | contains ~                 |                                          |       | С                 | Related<br>ontract/Document | Look Up  | ~      | Start ty    | ping                      | Q,               |
| Tas               | k Description | contains ~                 |                                          |       |                   | Assigned to                 | Equal    | ~      | Alice Jo    | ones                      | Q                |
| Es                | imated Effort | Equal ~                    |                                          |       |                   | Requested By                | contains | ~      | Start ty    | ping                      | ۹,               |
|                   | Priority      | Equal ~                    | Select                                   |       |                   | Task Type                   | Equal    | ~      | Select      |                           |                  |
| More Filter       | s Criteria 🔤  |                            |                                          |       |                   |                             |          |        |             |                           |                  |
| Reset Submit      |               |                            |                                          |       |                   |                             |          |        |             |                           | [Hide]           |
| All Tasks         | My Tasks Re   | equested by me Contributed | by Me                                    |       |                   |                             |          |        |             | 🕒 Export 👻                | <b>‡</b> Tools ▼ |
| 1 - 20 of 86 iter | ns C          |                            |                                          |       |                   |                             |          | Search |             | Q,                        | Columns 👻        |
|                   |               |                            |                                          |       |                   |                             |          |        | Advanced    | Workflow Status Filter    |                  |
| D ID              | Title         |                            | Matter Name                              | Туре  | Related Contract/ | Description                 | -        | -      | Assigned to | Due Date                  | Workflow Status  |
| <b>T T D D</b>    | 309 To do     | 12334                      | Legal Opinion on<br>Service<br>Agreement | To-Do |                   |                             |          |        | Alice Jones | 2023-09-18                | Working          |
|                   |               |                            |                                          |       |                   |                             |          |        |             |                           |                  |

You can click on the Task ID or the Title to open, edit, or capture more information related to the task.

On this page, you can change the workflow status of the task, and edit information related to general information, people, dates, and so on.

| Edit       Comment       Done       Pending Internally       Working on it |                                                                                                    | C |
|----------------------------------------------------------------------------|----------------------------------------------------------------------------------------------------|---|
|                                                                            | People     Assigned to:     Assigned to:     Assigned to:     Assigned to:     Assigned to:     Assigned to:     Assigned With:     Public     Created By:     James Marven Modified By:     James Marven |   |
| Attachments     Attachments     Drop files to attach or browse.            | Modified By: James Marven Alternative user: None Company: None                                                                                                    |   |
| Checklist                                                                  | Due Date:         2023-09-28           Created On:         2023-09-18           Modified On:         2023-09-18                                                                                           |   |
| ✓ Matter Attachments ♀                                                     | Time Entries de<br>Estimated: Not specified Remaining: Not specified                                                                                                    |   |
| Drop files to attach or browse.     Activity                               | Logged: Not specified                                                                                                    | 0 |

You can also add attachments and comments to the task.

Comments are used by the users to collaborate with each other on the task.

Last but not least, you can add checklists to your assigned task. This adds the ability to track progress and the percentage of completion for a given task.

For more information about LEXZUR, kindly reach out to us at help@lexzur.com.

Thank you!

⚠